## **Lånerstatus og fornyelse af lån:**

Du kan altid se hvilke lån og reserveringer du har ved at logge ind og klikke på 'Min konto'

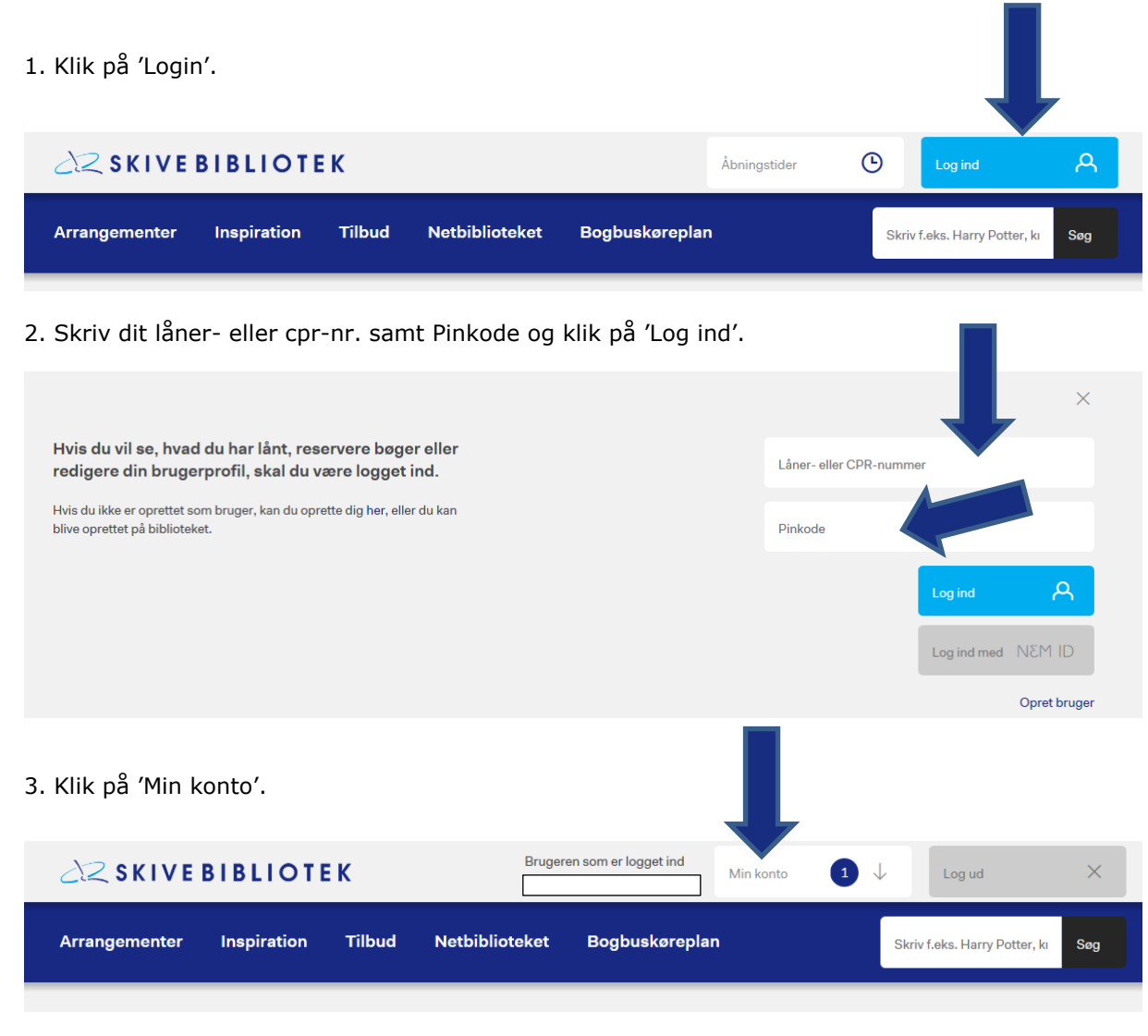

4. Klik på 'Lån'.

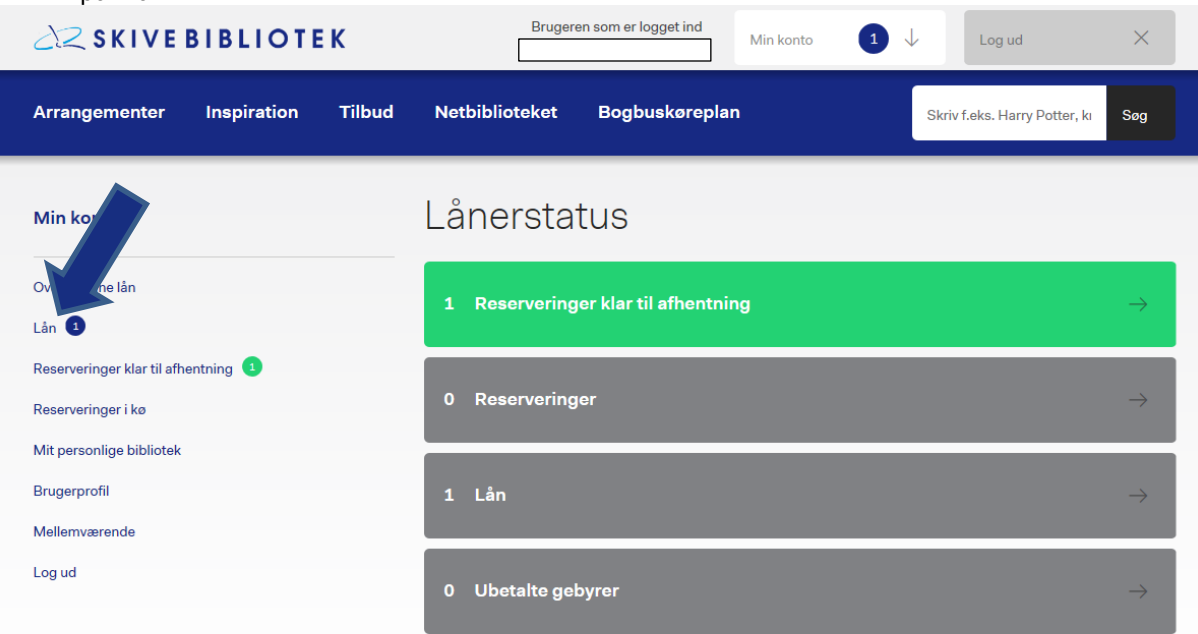

5. Marker de materialer du ønsker at forny og klik på 'Forny valgte' eller klik på 'Forny alle' hvis du ønsker at forny alle dine udlån.

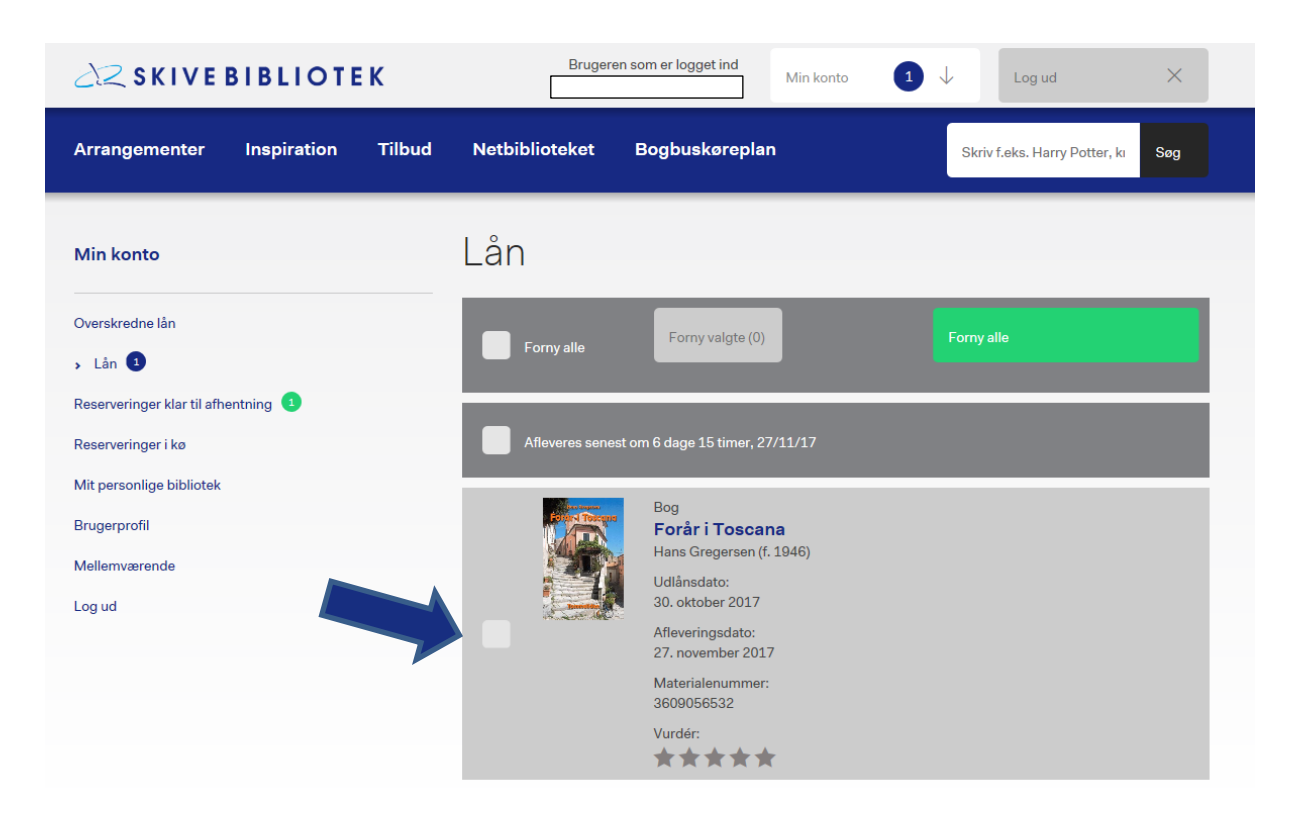

Du kan se dine reserveringer ved at klikke på 'Reserveringer klar til afhentning' og 'reserveringer i kø'.

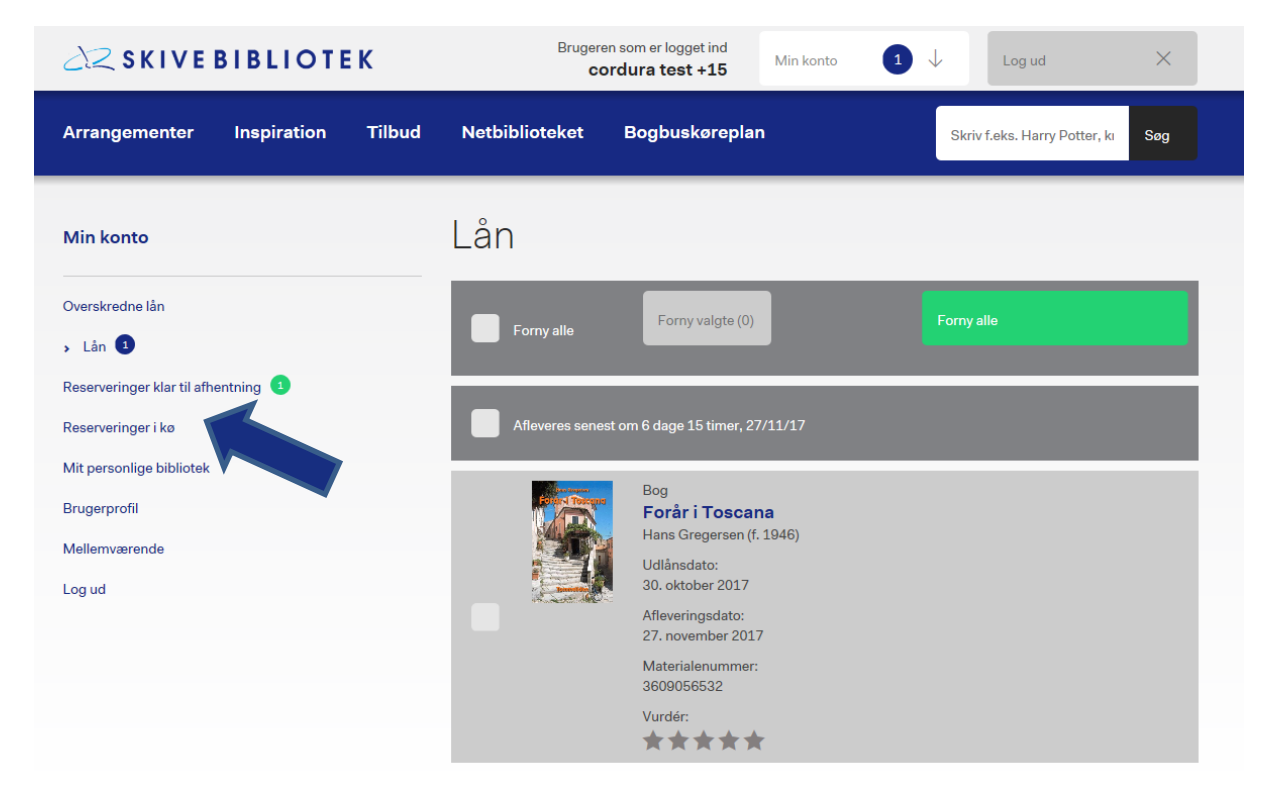